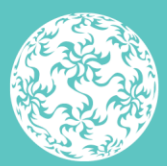

Banc Ceannais na hÉireann **Central Bank of Ireland** 

Eurosystem

# **Beneficial Ownership Register** Guidance Document 1.1

July 2020

# **Contents**

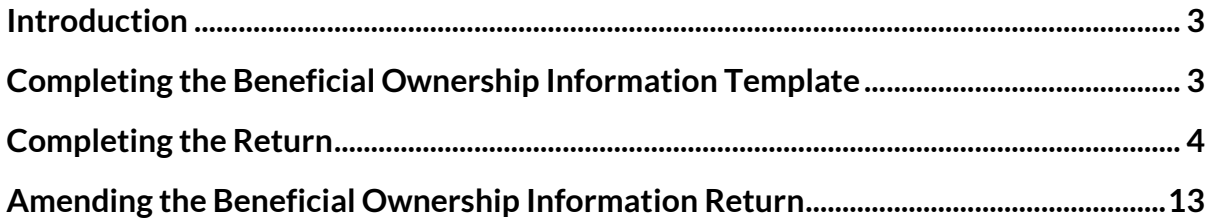

## <span id="page-2-0"></span>**Introduction**

The document is a guide for users to submit the Beneficial Ownership Information Return to the Central Bank of Ireland via the Online Reporting (ONR) system.

# <span id="page-2-1"></span>**Completing the Beneficial Ownership Information Template**

Relevant entities must complete the Beneficial Ownership Information file, which is located on the Central Bank of Ireland website.

The following details must be entered in respect of all **Beneficial Owners**:

- **Name**
- **Date of Birth**
- **Nationality**
- **Address**
- **Is the Person's interest / control direct or indirect?**
- **Nature of interest / control**
- **Extent of interest / control: % owned or controlled**
- **Further information / clarification in relation to nature / extent of ownership / control**
- **Date on which the person was entered into the entity's internal register as a beneficial owner**
- **Is the person currently a PCF holder in this or any other Regulated Financial Services Provider?**

In addition, the person submitting the information to the Central Bank, i.e. **"the presenter"**, must provide the following information in relation to themselves:

- **Name**
- **Address**
- **Telephone number**
- **Email address**
- **Capacity in which the presenter is acting: (e.g. officer/employee of the obliged entity, person acting on behalf of the obliged entity etc.).**
- Once all of the information has been completed, the status of the file on the 'Cover' worksheet will change to '*Valid*'.
- The file must then be saved in the format outlined on the file upload screen on ONR and then uploaded via the ONR (i.e. file must be named CCCCCCCC\_YYYYMMDD\_BOR where CCCCCCC is the firm's Institution Code on ONR and YYYYMMDD is the reporting date of the return). NOTE: For Credit Unions this is the CU XXX\_YYYYMMDD\_BOR

#### **IMPORTANT!**

 If the status is '*Invalid*', some mandatory information is missing from either the '*BOR*' or '*Presenter Details*' worksheets. The '*Data Validation*' worksheet should be checked, as this will highlight which cells in the file with which there are problems. **'***Invalid***' files will not be accepted on ONR.**

**The file will also not be accepted if the structure of the Microsoft Excel® file has been altered in any way**. For example, additional worksheets may not be added or deleted, columns removed or added or the file protection removed.

## <span id="page-3-0"></span>**Completing the Return**

An ONR user with permissions to submit the return should log on to the ONR as normal. They should then click '*View / Edit returns*' and they will see a list of all the returns they have access to.

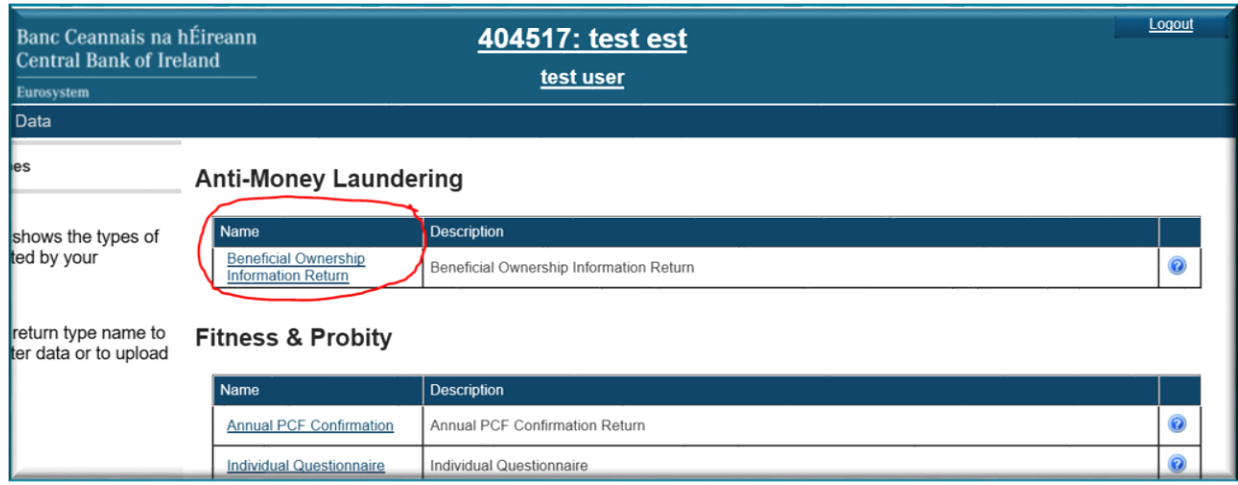

**Step 1:** The user should click on '*Beneficial Ownership Information Return'*:

#### **Step 2:** Next, the user should click '*View /Signoff Returns*':

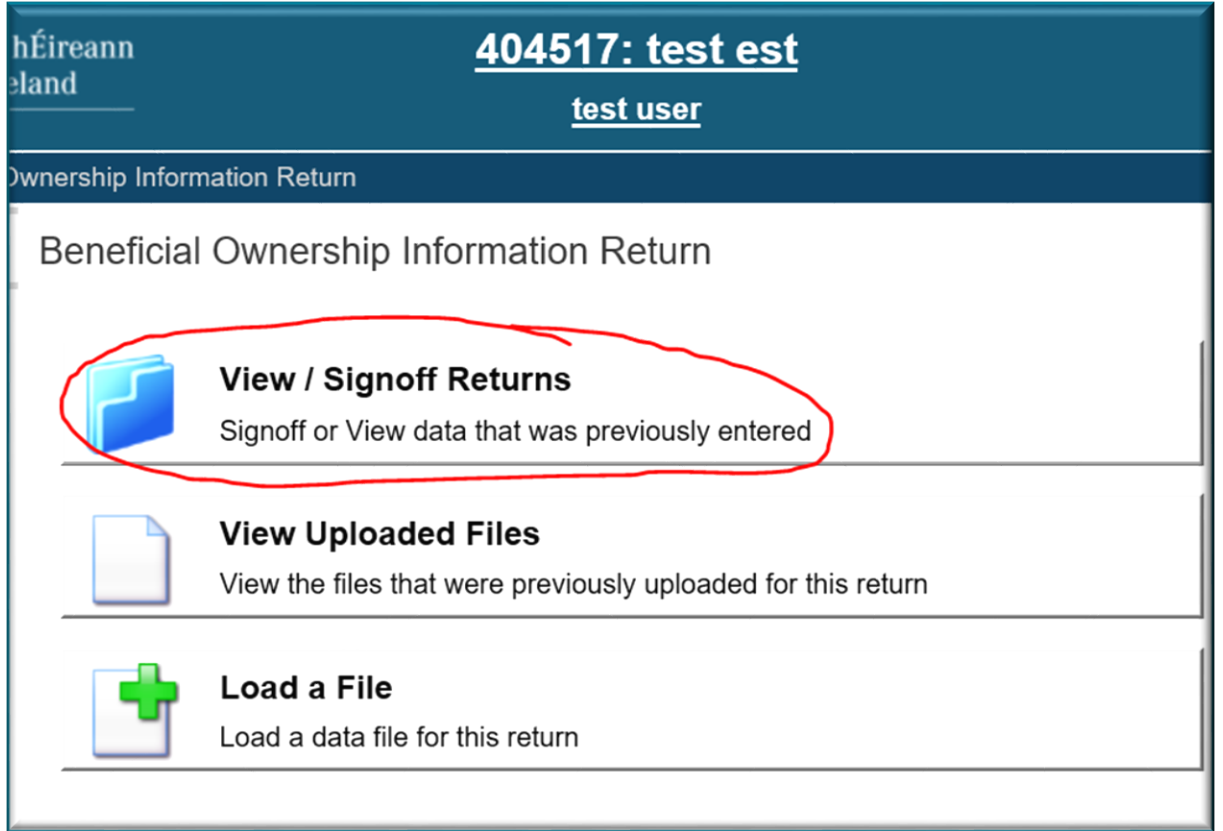

**Step 3:** The Beneficial Ownership Information return is a self-scheduled return. Therefore, the user will need to add a return instance. To do so, click '*Add Return*':

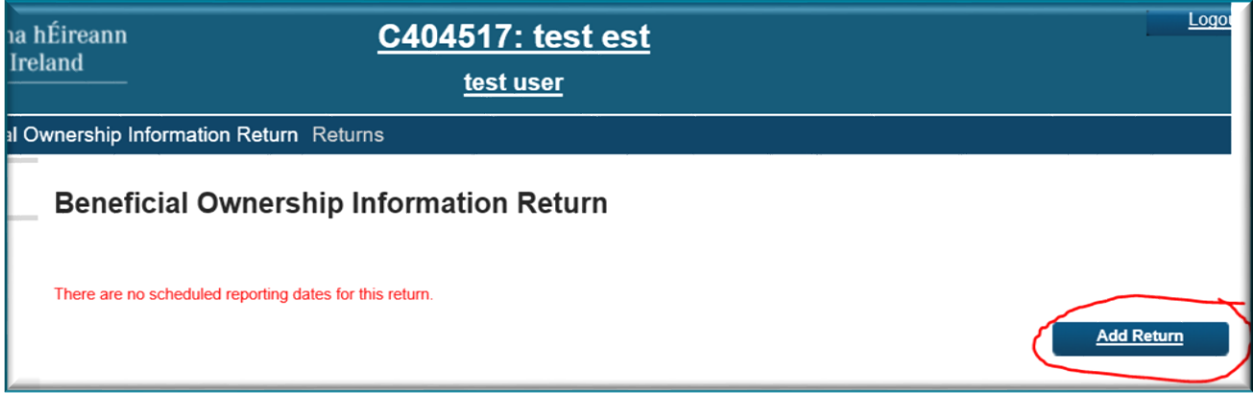

**Step 4:** In next screen the user will need to enter a '*Reporting Date'* and a '*Submission Due Date'* and click '*Add*'. The Reporting Date must be any date in the past and the Submission Due Date must be any date in the future:

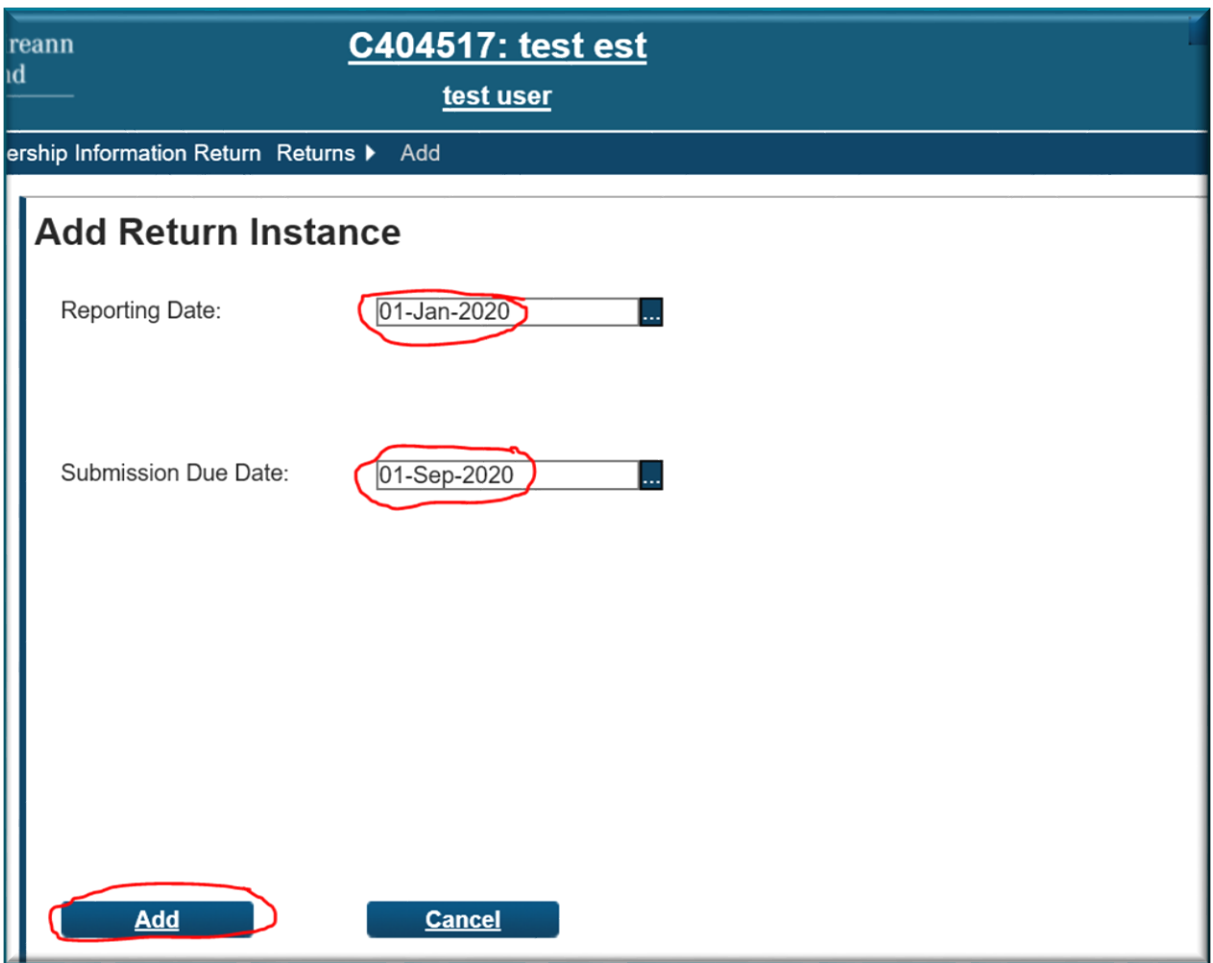

**Step 5:** The return instance is now created. The user must now upload the previously completed Beneficial Ownership Information file. To do so, on the breadcrumb menu under '*Beneficial Ownership Information Return*', the user should click '*Load a File*':

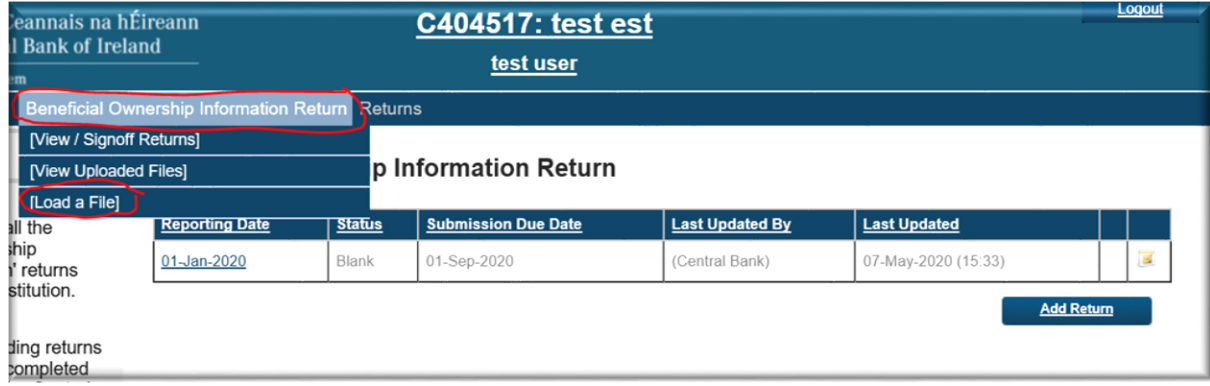

**Step 6:** The user should browse for the file and click '*Load File*':

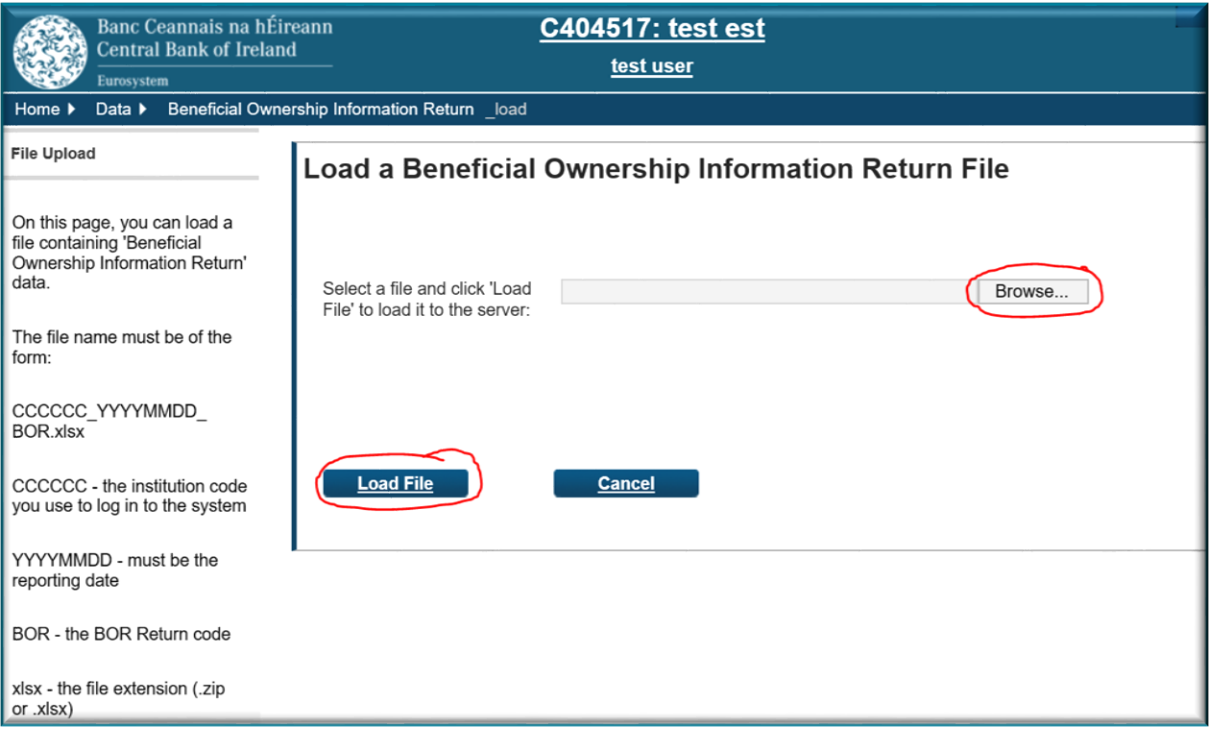

**Step 7:** The file will now upload. The user will see a screen showing them that it is queued and awaiting processing. The user should click '*back*' to refresh the status of the file:

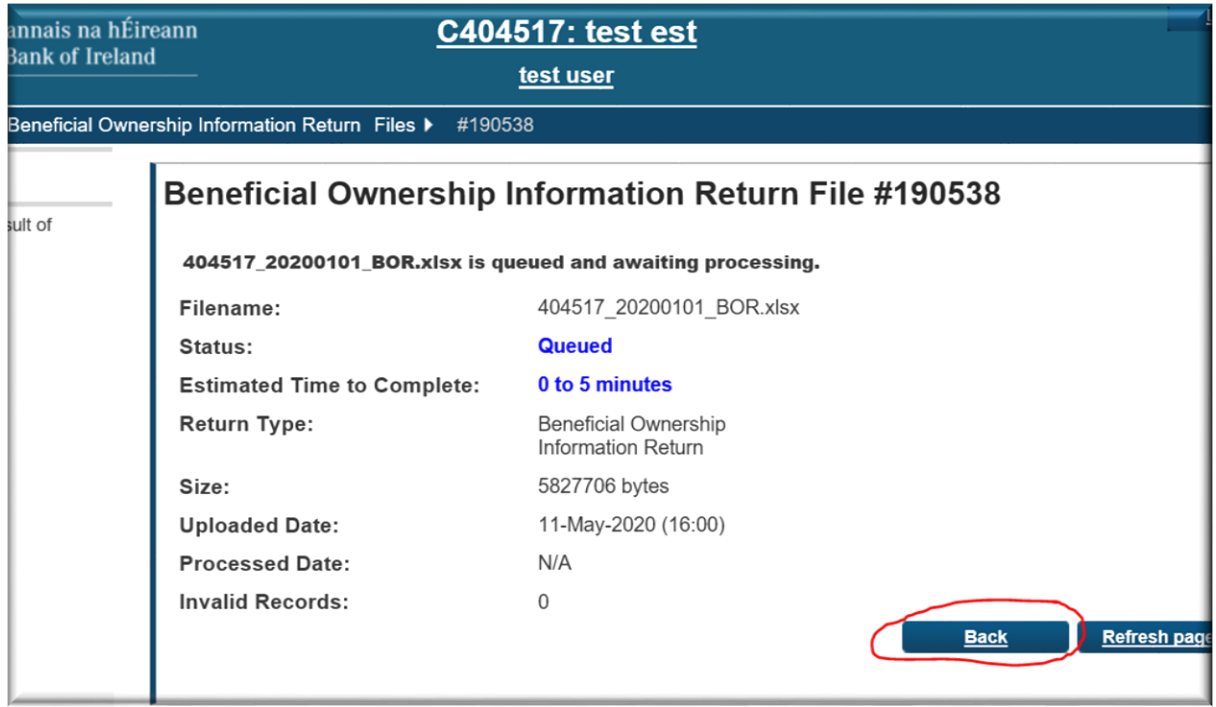

**Step 8:** The file upload screen will open showing the status of the file upload. If multiple files were uploaded, the latest will appear on top. The latest file will always be the file that is submitted to the Central Bank:

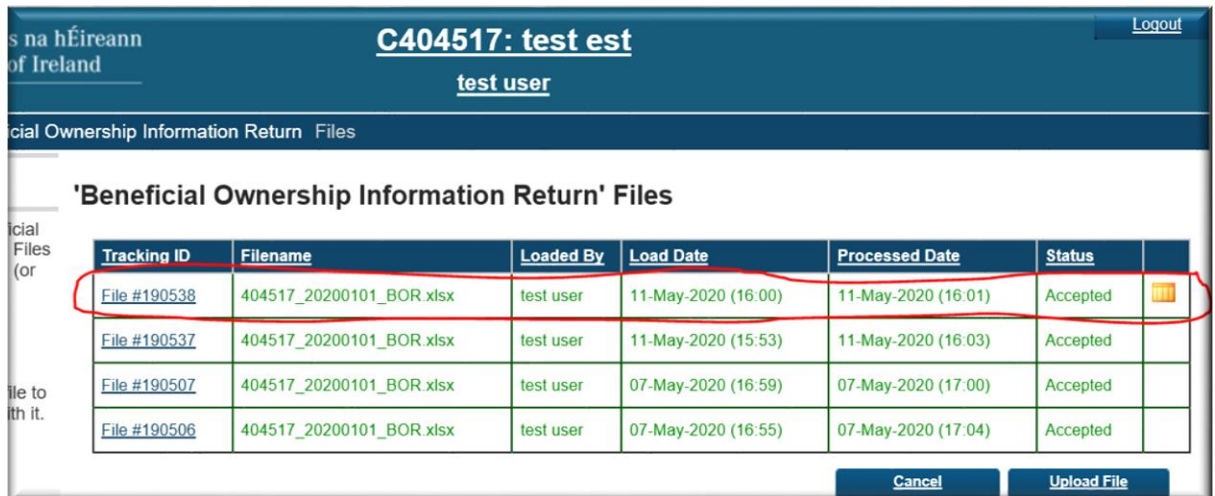

**Step 9:** In addition to seeing the status of the file on screen, the user will also receive an automated email notifying them whether the file has been accepted / rejected:

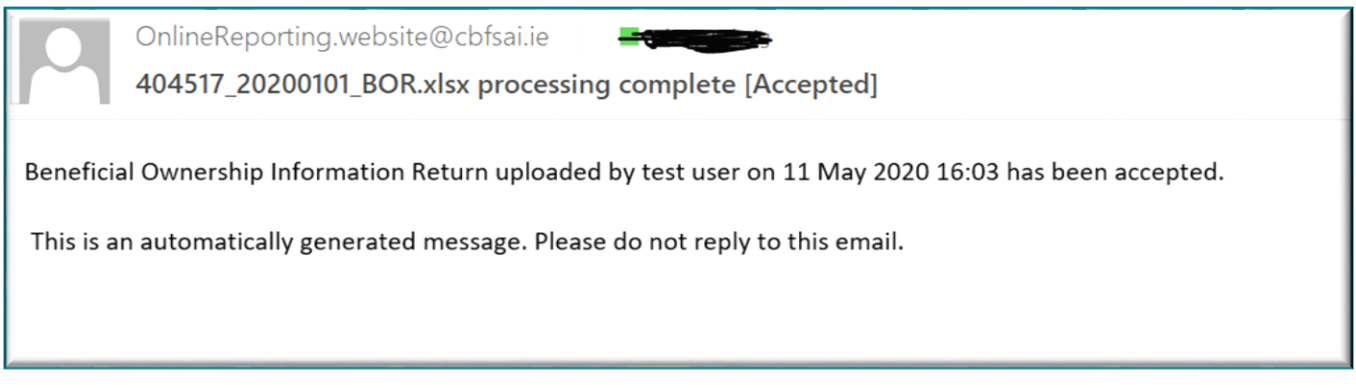

If the file is rejected, the user should check that the correct template has been used, and that the status of the template is '*valid*', as per guidance above.

**Step 10:** Once the correct file has been uploaded, the user should click '*View / Signoff Returns*' on the breadcrumb menu under '*Beneficial Ownership Information Return*':

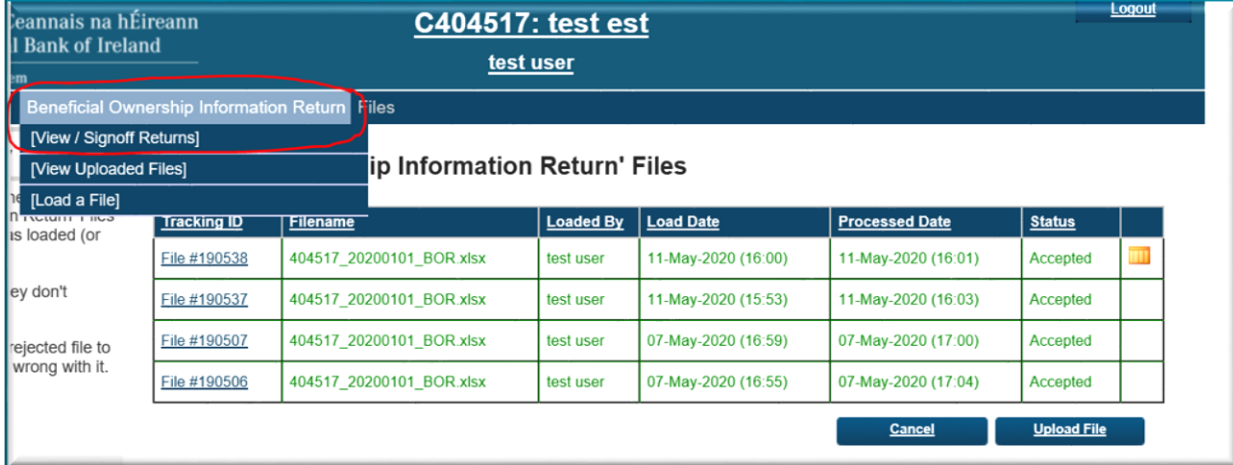

The return will now have the status of *'valid'*

**Step 11:** The user should click on the Reporting Date and on the next screen click '*finalise*':

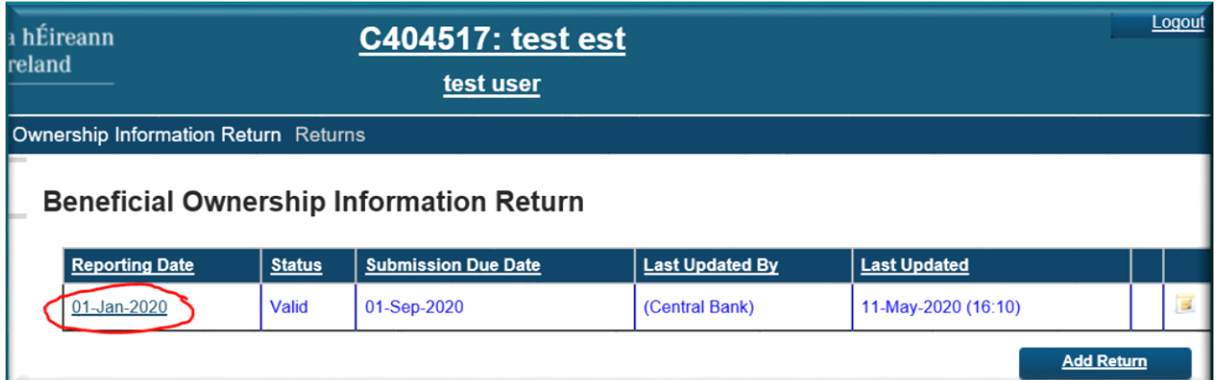

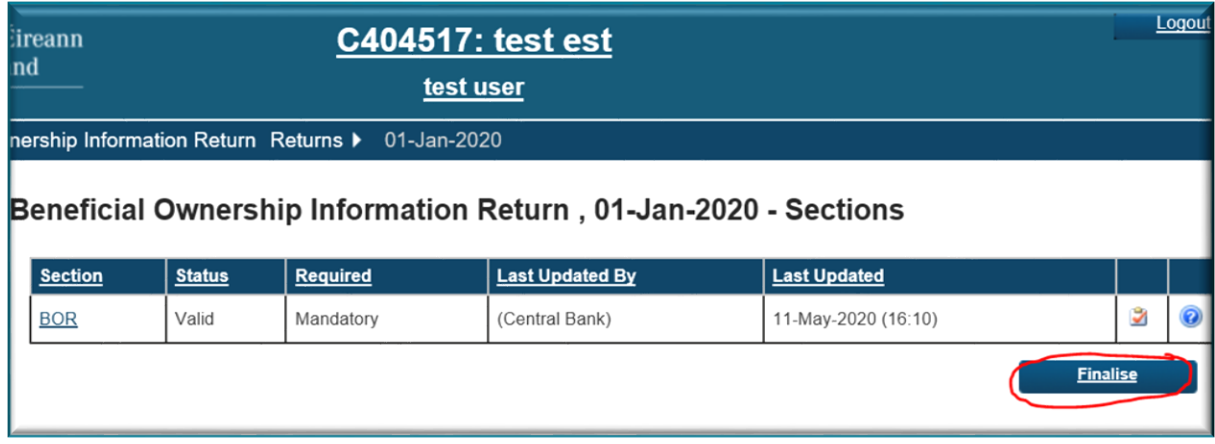

#### The following screen will appear:

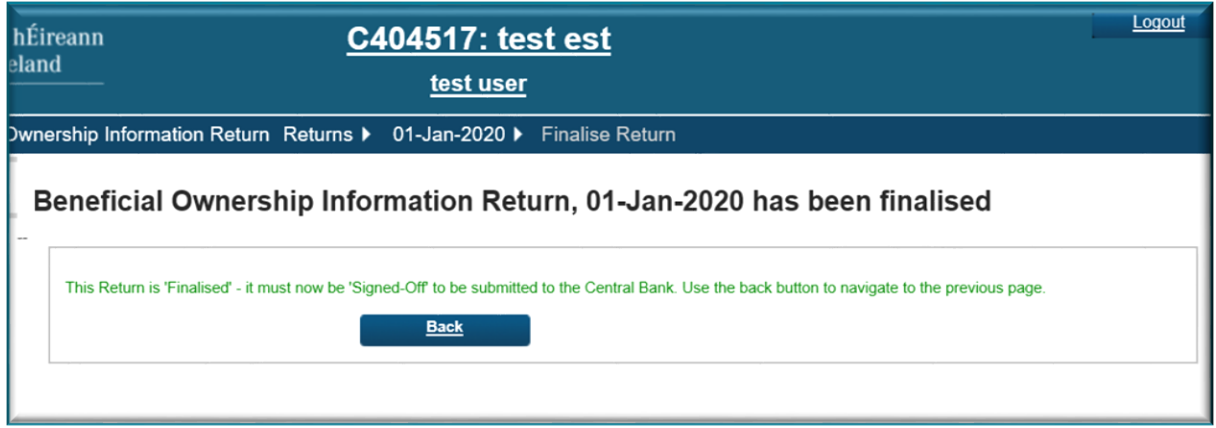

**Step 12:** The return must now be Signed off and submitted. The user should click '*Back*' and on the next screen click '*Sign-Off*'

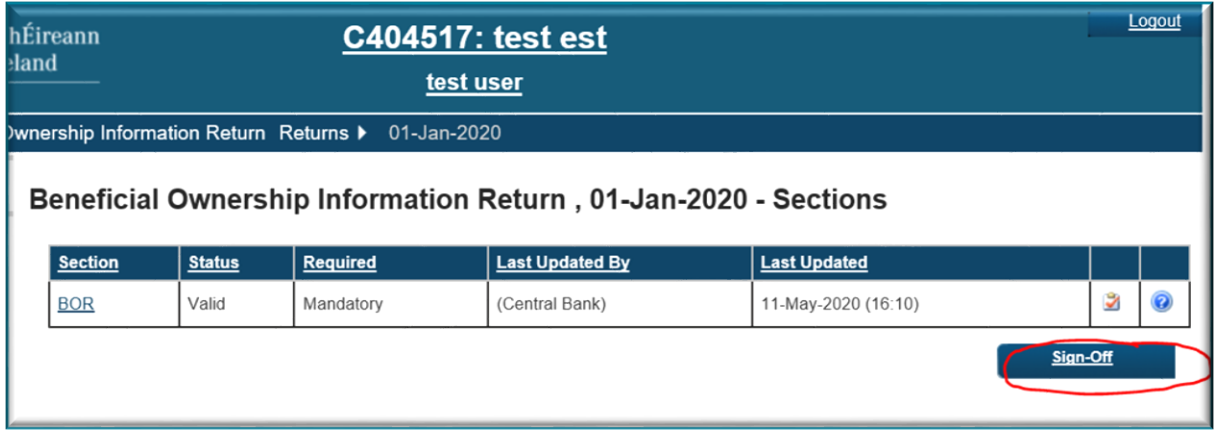

**Step 13:** The signoff screen then opens. Once the user ticks the declaration, the option to '*Sign-off Return*' will become available. The user should click this to submit the return:

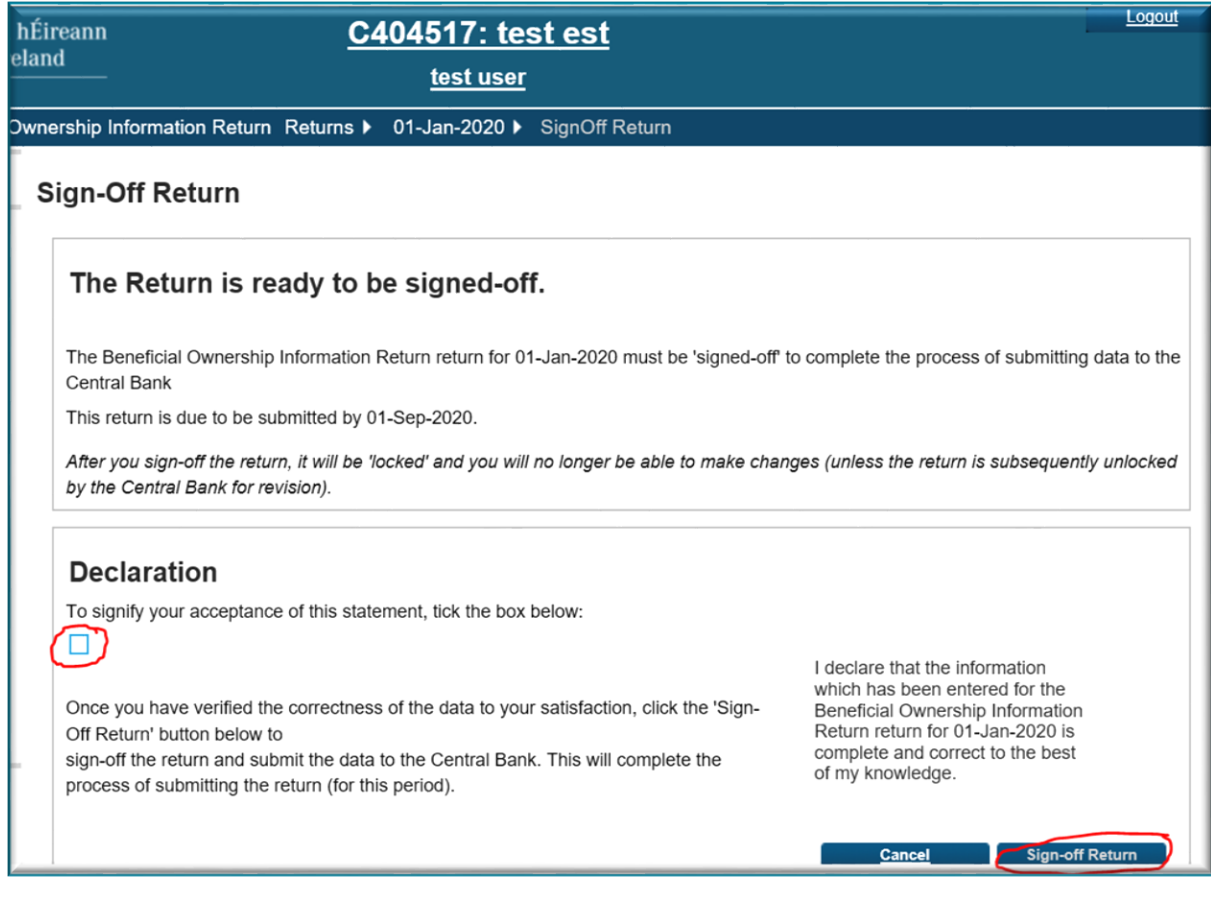

Once the return is signed off, a message will appear on the screen stating that the return has been successfully signed off:

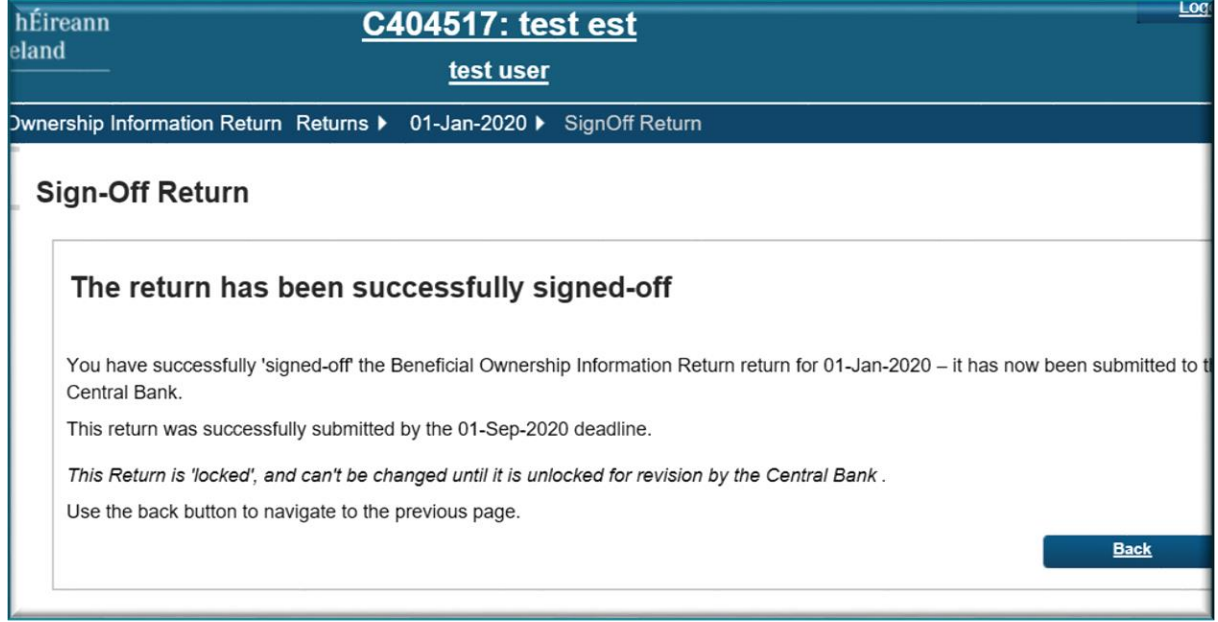

**The user will also get an automated email telling confirming that the return has been submitted.**

# <span id="page-12-0"></span>**Amending the Beneficial Ownership Information Return**

**Step 1:** If, after a return has been submitted, a user realises that a mistake has been made, they should submit an unlock request through the ONR. The Central Bank will then unlock the return and notify the user that it has been unlocked. The user should then upload a new *Beneficial Ownership Information file* and resubmit the return.

**Step 2:** If, a reporting institution wishes to subsequently add or remove a person from their register, they must schedule and submit a new *Beneficial Ownership Information Return*. It is important, in that the details of **all** beneficial owners are submitted each time, and not just the details of any new beneficial owners.

**All queries regarding the return will be managed by the Regulatory Transactions Division (RTD) within the Central Bank. Please email [BOR@centralbank.ie](mailto:BOR@centralbank.ie) for all register related queries.**

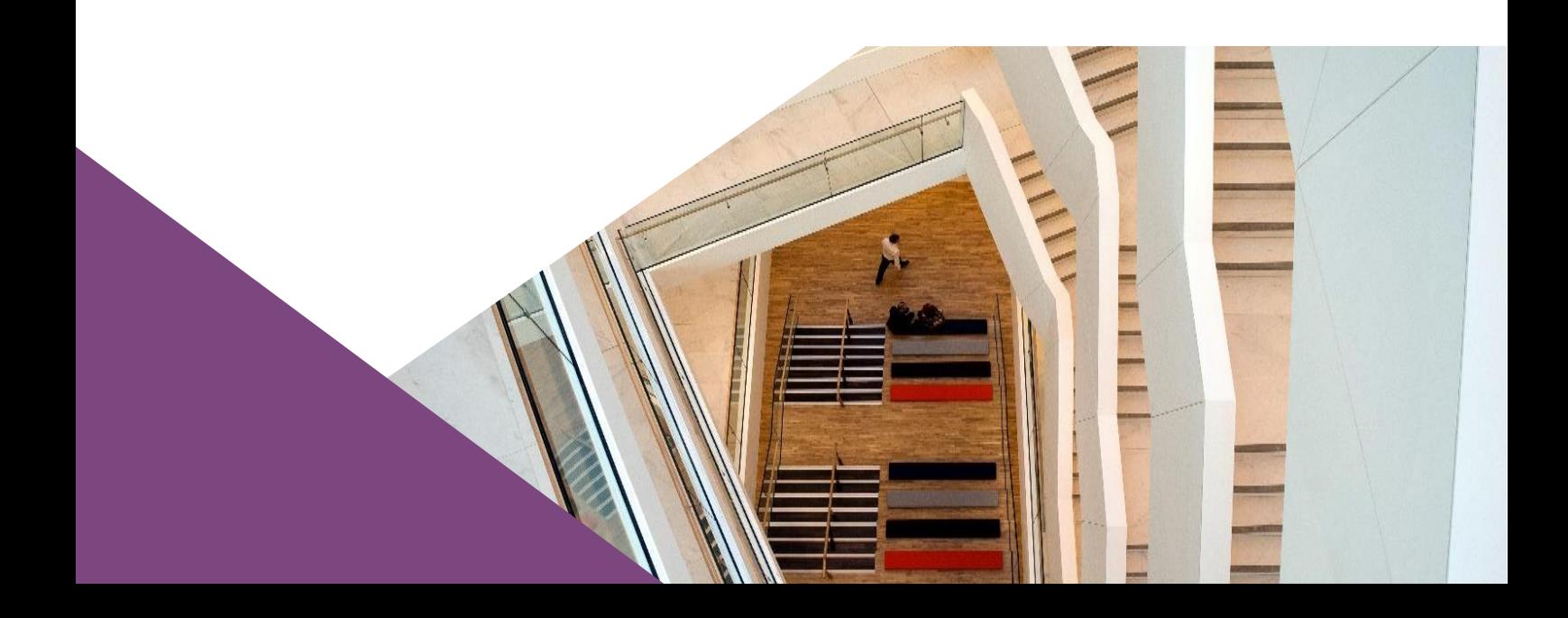

**T**: +353 (0)1 224 6000 **E**[: xxx@centralbank.ie](mailto:xxx@centralbank.ie) [www.centralbank.ie](http://www.centralbank.ie/)

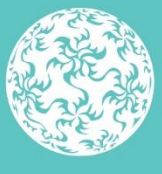

Banc Ceannais na hÉireann Central Bank of Ireland